# **Examen Nacional de Ingreso a la Educación Superior**

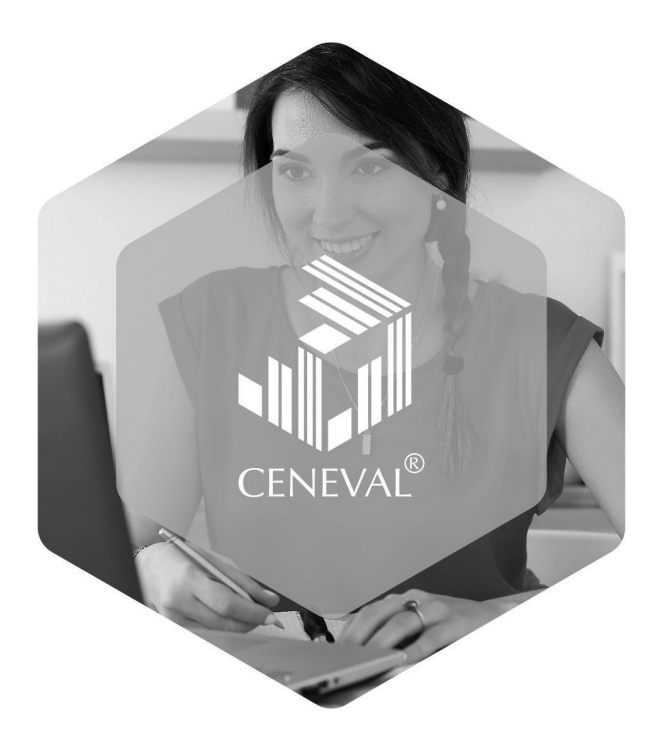

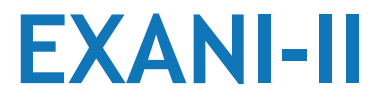

# **Modalidad de aplicación: Examen en línea**

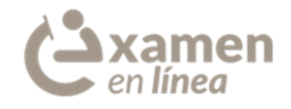

# **GUÍA PARA EL APLICADOR INSTITUCIONAL**

**• Fecha de elaboración: Marzo de 2022 •**

# **Examen Nacional de Ingreso a la Educación Superior (EXANI-II) Modalidad de aplicación: Examen en línea**

# **Guía para el aplicador institucional**

## **1. Propósito**

El Examen Nacional de Ingreso a la Educación Superior (EXANI-II) es una evaluación estandarizada que proporciona información acerca del potencial que tienen los aspirantes para iniciar estudios en el nivel superior. Se utiliza para apoyar los procesos de ingreso a las instituciones educativas del país.

## **2. Características**

El EXANI-II es un instrumento de alcance nacional, con reactivos de opción múltiple con tres opciones de respuesta.

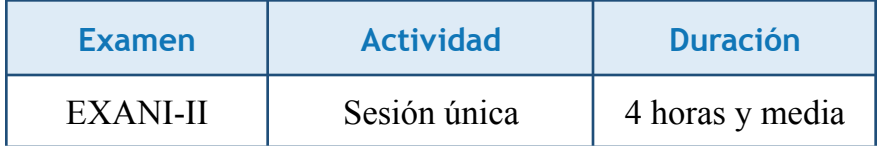

## **3. Requisitos para que el sustentante ingrese al espacio de aplicación**

Mostrar una de las siguientes identificaciones permitidas, la cual debe estar vigente y con la que se validará la identidad y el nombre correcto del sustentante.

- Credencial para votar expedida por el Instituto Nacional Electoral (INE)
- Pasaporte expedido por la Secretaría de Relaciones Exteriores (SRE)
- Tarjeta de residencia temporal o permanente expedida por el Instituto Nacional de Migración (INM), en el caso de sustentantes de nacionalidad extranjera

Mostrar el pase de ingreso al examen.

Verificar que el nombre en su identificación coincida completamente con el que aparece en la lista de asistencia.

#### **Notas**

La tolerancia para el ingreso al espacio de aplicación es de 30 minutos. No se requiere mostrar documentos adicionales.

## **4. Material permitido para el sustentante**

- Material de escritura: lápiz del número 2 o 2 ½, goma y sacapuntas
- Calculadora básica

No se permite el uso de formularios, libros, apuntes ni dispositivos electrónicos.

## **5. Material que se entregará al sustentante**

- Una contraseña de acceso al examen
- Una hoja blanca foliada para anotaciones

#### **6. Antes de la aplicación**

A lo largo de las siguientes páginas, se presenta una serie de tareas que el aplicador institucional debe cumplir en cada etapa. Los círculos ubicados en la parte lateral derecha pueden ser utilizados, si así se desea, a modo de lista de verificación.

#### **Actividades de preparación**

- 1. Tomar el curso de capacitación en línea en la plataforma Moodle del Ceneval.
- 2. Imprimir y revisar cuidadosamente los contenidos de esta *Guía para el aplicador institucional*.

#### **Día previo a la aplicación**

- 1. Acudir a la cita acordada con el responsable operativo de manera puntual.
- 2. Asistir a la capacitación de reforzamiento presencial en el horario indicado.
- 3. Recortar y organizar las contraseñas de los sustentantes por grupo, de acuerdo con la lista de asistencia.
- 4. Foliar y rubricar las hojas blancas que se entregarán a los sustentantes para hacer anotaciones durante el examen.
- 5. Confirmar que el espacio destinado para la aplicación cuente con las características necesarias para llevar a cabo el proceso.
- 6. Verificar que el mobiliario sea suficiente para todos los sustentantes, además de que se cuente con el cinco por ciento de equipos de cómputo de reserva.
- 7. Configurar los equipos con las USB de seguridad y realizar pruebas de conexión y funcionamiento en cada uno de ellos.
- 8. Numerar los equipos y elaborar un croquis de distribución de material.
- 9. Regresar la lista de asistencia, contraseñas y hojas foliadas al coordinador para su resguardo.

# **7. Durante la aplicación**

#### **Llegada a la sede**

- 1. Presentarse dos horas antes del inicio del examen con la vestimenta indicada.
- 2. Recibir del coordinador de aplicadores la lista de asistencia de sustentantes, las contraseñas de acceso para los sustentantes y la contraseña de acceso para el aplicador. Asumir el resguardo del material recibido.
- 3. Dirigirse al espacio de aplicación y colocar el material en un lugar seguro, lejos del alcance de los sustentantes.
- 4. Escribir en el pizarrón la siguiente información:
	- Nombre(s) del (los) examen(es) por aplicar
	- Número de sesiones
	- Duración
	- Material permitido (calculadora básica, lápiz, goma y sacapuntas)
- 5. Realizar la configuración de equipos, pruebas de conexión y teclear en cada uno la dirección del examen proporcionada por el coordinador del Ceneval (http://examen.ceneval.edu.mx o la IP del nodo).

#### **Ingreso de los sustentantes**

- 1. Aplicar el protocolo sanitario específico de la institución para el ingreso de los sustentantes; de no existir alguno, seguir los pasos descritos en la infografía *Identificación de sustentantes durante el COVID-19*.
- 2. Solicitar a cada sustentante, desde la puerta, su pase de registro e identificación y verificar su identidad.
- 3. Indicar a cada sustentante que:
	- Una vez que haya ingresado al espacio de aplicación, no podrá salir hasta que el examen haya iniciado.
	- Revise que su nombre se encuentre escrito en la lista de asistencia de manera correcta.
	- Firme la lista de asistencia y anote la hora de ingreso.
	- Coloque todas sus pertenencias al frente del salón (inclusive teléfono celular, dispositivos de intercambio de datos, plumas y cualquier otro aparato electrónico con cámara fotográfica).
	- Solo podrá tener en su lugar pase de ingreso, lápiz, goma, sacapuntas y calculadora.
	- Ocupe el lugar asignado de acuerdo con el croquis correspondiente al aforo.
	- 4. Cerrar la puerta cuando sea la hora indicada para el inicio de la aplicación.

# **Protocolo de presentación (Guion para iniciar la aplicación)**

1. Leer los textos en cursiva a los sustentantes, en voz alta, con claridad y fluidez, con la finalidad de que en todos los grupos se proporcionen las mismas instrucciones.

Evitar resumir o parafrasear las indicaciones del guion, ya que puede generar problemas a los sustentantes o a las instituciones.

*- Buenos días. Mi nombre es \_\_\_\_\_. Soy la persona designada por el Ceneval para orientarlos y apoyarlos durante la aplicación del EXANI-II.*

- *- Quedo a sus órdenes durante este proceso de aplicación y les doy una cordial bienvenida. A continuación, daré instrucciones de carácter general.*
- *- No está permitido utilizar teléfono ni cualquier otro dispositivo de intercambio de datos. A quien se le sorprenda utilizando este tipo de dispositivos se le suspenderá el examen.*
- *- No está permitido comer dentro del espacio de aplicación. Se permite únicamente el consumo de agua en botella cerrada, que deberán colocar debajo de su asiento.*
- *- Si desean salir al sanitario, levanten la mano y permanezcan en su lugar para interrumpir su sesión. Solo podrá salir una persona a la vez.*
- *- Al finalizar el examen, permanezcan en su lugar hasta que les indique que pasen a entregar su material.*
- *- Este examen consta de una sesión con una duración máxima de cuatro horas y media.*
- *- Les voy a entregar su contraseña de acceso al examen y una hoja blanca.*
- *- Verifiquen que su nombre y número de folio sean correctos.*
- 2. Entregar, en propia mano, a cada sustentante la contraseña y la hoja foliada leyendo su nombre completo en voz alta.
- 3. Una vez que concluya la entrega, dé las siguientes instrucciones haciendo pausas para que los sustentantes las sigan.

 $(\ )$ 

∩

*- Capturen los datos solicitados, respetando mayúsculas, minúsculas y espacios. Posteriormente, den clic en [Ingresar].*

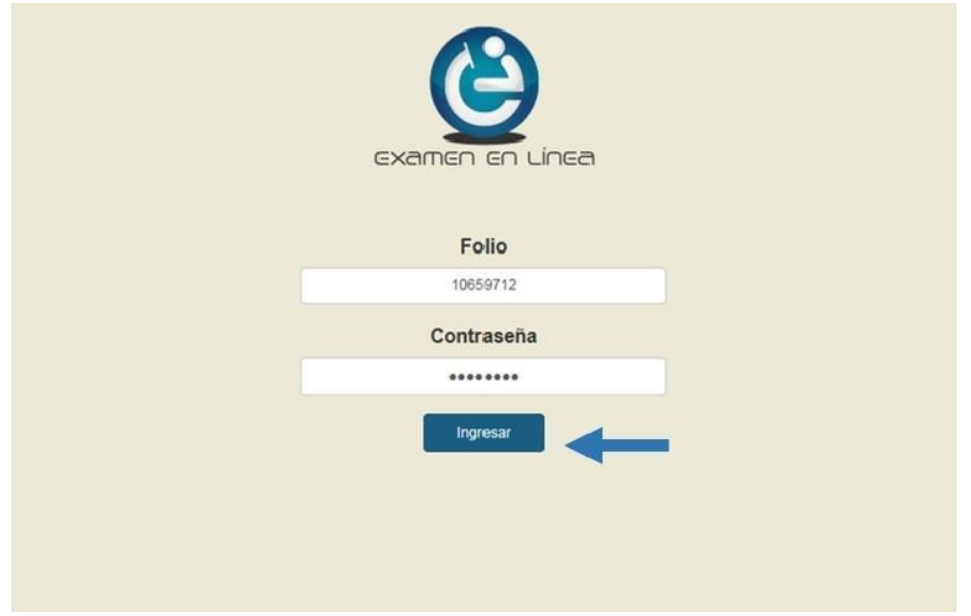

*- Verifiquen que sus datos personales y la información correspondiente al examen sean correctos. Si lo son, valídenlos dando clic en el indicador ubicado a la derecha de la leyenda "Acepto que los datos son correctos" y pulsen sobre el botón [Confirmar].*

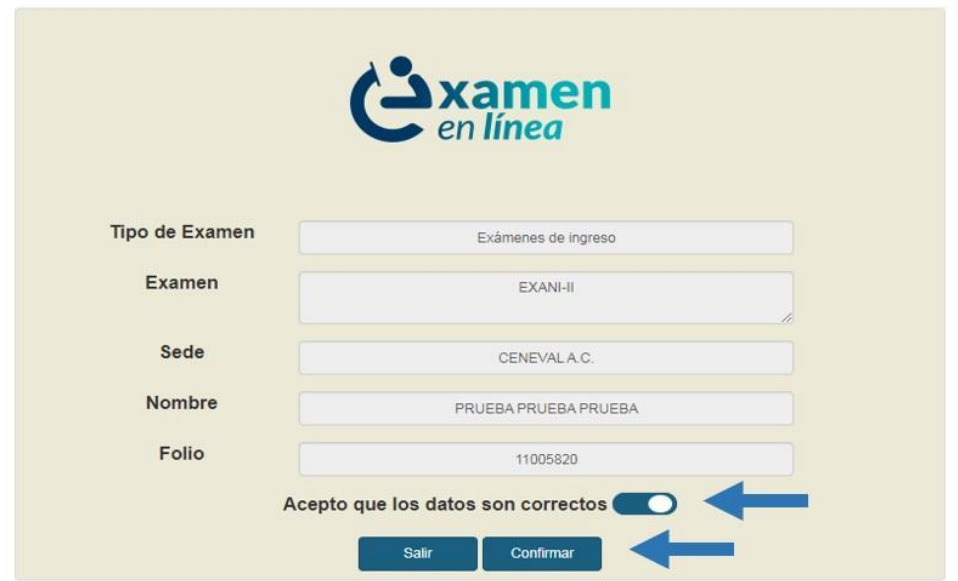

*- Verifiquen que el nombre y el número de folio que aparecen en la parte superior izquierda correspondan a los de su pase de registro y den clic en [Iniciar sesión].*

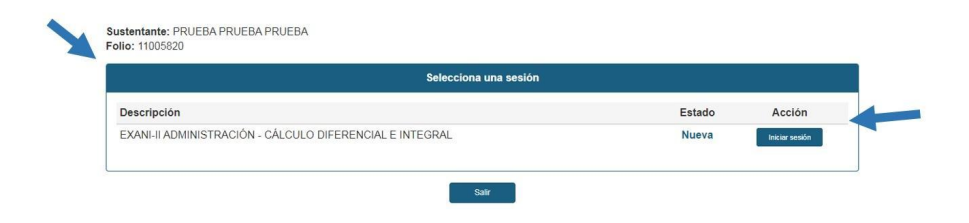

*- Lean la información de confidencialidad; luego, den clic en la barra azul, donde dice [Siguiente], para continuar.*

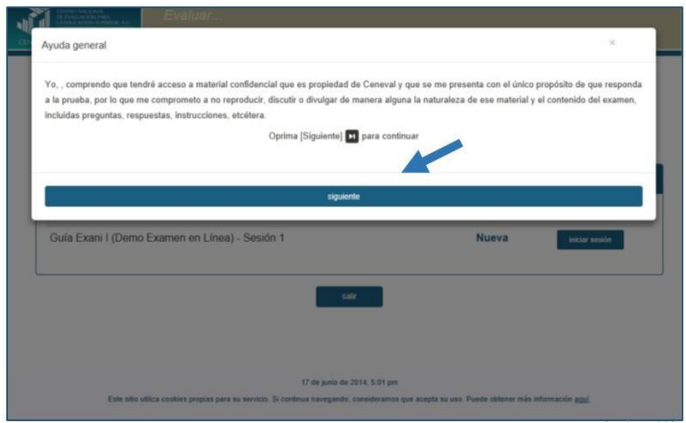

*- De manera automática se desplegarán las instrucciones del examen. Léanlas cuidadosamente, ya que, al dar clic en la barra azul donde dice [Siguiente], empezará a correr el tiempo de resolución del examen.*

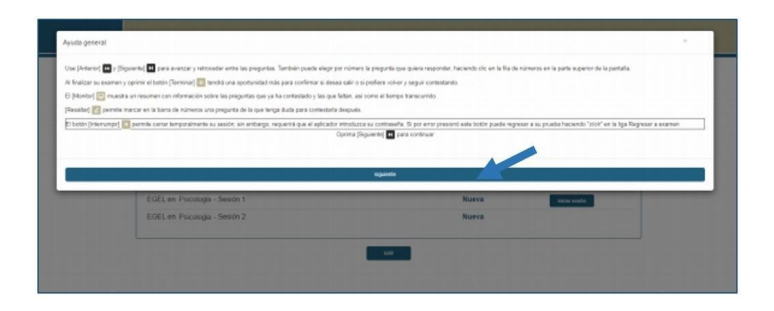

- *Para responder las diferentes preguntas de las que está integrado su examen, solo deben seleccionar la opción correcta con el puntero del* mouse *y dar un clic.*
- *Les daré aviso 30 y 10 minutos antes de que concluya su sesión.*
- *Quedo a sus órdenes a lo largo de este proceso de aplicación.*
- *¿Tienen alguna pregunta?*
- 4. Aclarar las dudas que se presenten, siempre y cuando estén relacionadas con las instrucciones y el procedimiento de aplicación.
	- *- A partir de este momento, cuentan con cuatro horas y media de tiempo efectivo para resolver su examen; el sistema les dará aviso cinco minutos antes de concluir su sesión. En caso de terminarse el tiempo de resolución de examen, el sistema los sacará automáticamente.*
	- *- Siendo las \_\_\_\_\_ (indicar la hora), da inicio el examen.*
- 5. Escribir la hora de inicio y término en el pizarrón, anotar la hora exacta en la que comienza el examen y calcular la hora de término tomando en cuenta los minutos que invirtió en la lectura de este protocolo.

Hora de inicio  $\qquad$  : Hora de término :

#### **Iniciada la aplicación**

- 1. Si un sustentante llega dentro de los 30 minutos de tolerancia, solicitar que anote la hora de ingreso en la lista de asistencia de sustentantes y notificarle que dicho tiempo se restará del tiempo considerado en su sesión de aplicación, por lo que su hora de término de examen será igual a la de sus compañeros.
- 2. Reportar las cifras de sustentantes presentados y no presentados, de acuerdo con lo indicado por el coordinador del Ceneval.
- 3. Recorrer constantemente el espacio de aplicación para verificar el correcto acceso a la página del examen y que en el lugar de cada sustentante no esté a la vista ningún aparato electrónico.

◯

∩

4. Si algún sustentante requiere salir momentáneamente del espacio de aplicación, interrumpir su sesión dando clic en el botón [Interrumpir] e introducir la clave de aplicador. Al regresar, el sustentante deberá realizar el proceso de inicio de sesión y usted deberá introducir nuevamente su clave de aplicador.

**Nota:** El usuario y la contraseña del aplicador son confidenciales, por lo que no deben compartirse con nadie más.

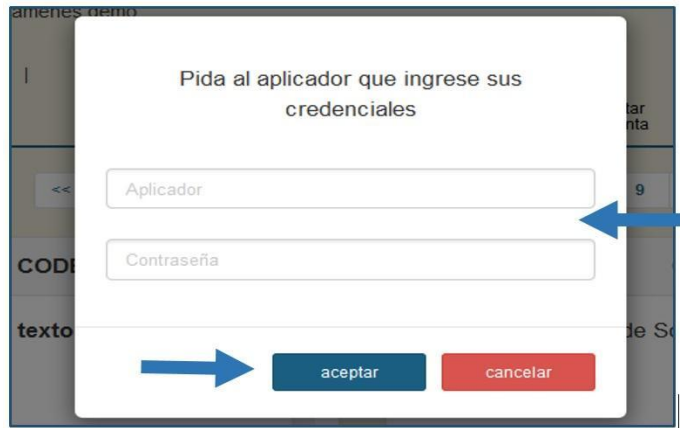

5. Comunicar a los sustentantes cuando falten 30 y 10 minutos para el término de la sesión.

## **8. Después de la aplicación**

#### **Al término del tiempo establecido para el examen**

- 1. Indicar a los sustentantes que el tiempo de la sesión concluyó, de forma que deberán dar clic en el botón [Terminar] para dar por finalizada su sesión.
- 2. Solicitar a los sustentantes que pasen, uno por uno, al escritorio para entregar su material (contraseña y hoja blanca para anotaciones).
- 3. Pedir al sustentante que firme su salida en la lista de asistencia y anote la hora. Luego, registrar la contraseña utilizada por el sustentante en el espacio correspondiente.
- 4. Indicar al sustentante que tome sus pertenencias y se retire del espacio de aplicación.

 $\rightarrow$ 

⌒

○

5. En presencia del último sustentante, separar las contraseñas de acceso en utilizadas y no utilizadas; colocarlas en el sobre, el cual deberá ser sellado por el aplicador y firmado por el sustentante.

#### **Organización del material utilizado**

- 1. Una vez que los sustentantes abandonen el espacio de aplicación, revisar los equipos de cómputo y comprobar que hayan finalizado correctamente el examen.
- 2. Retirar las USB de seguridad de cada uno de los equipos y verificar que el número coincida con lo que recibió.
- 3. Entregar al coordinador del Ceneval el material de aplicación (hojas foliadas utilizadas y el sobre con las contraseñas) y las USB de seguridad para su revisión.
- 4. Verificar que el coordinador del Ceneval cancele su firma en el formato que avala la entrega correcta y completa del material de aplicación.

 $\bigcirc$ 

 $\bigcirc$ 

◯

# **9. Manejo de incidencias**

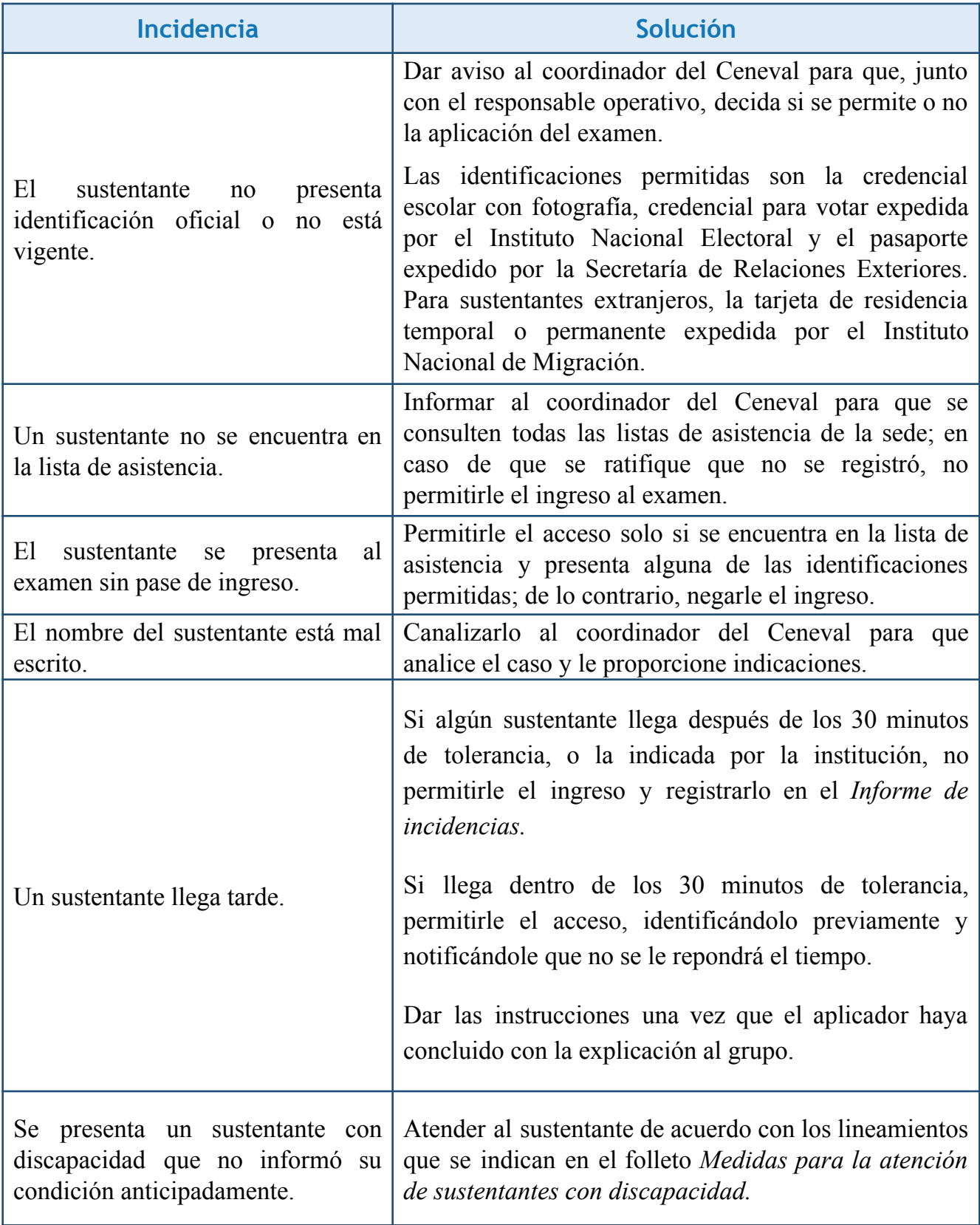

Todas las incidencias presentadas deben ser documentadas registrando el nombre y número de folio del sustentante. Las que no se encuentren incluidas en este documento deben ser reportadas al coordinador del Ceneval para recibir las indicaciones pertinentes.

#### **10. Solución a situaciones técnicas frecuentes**

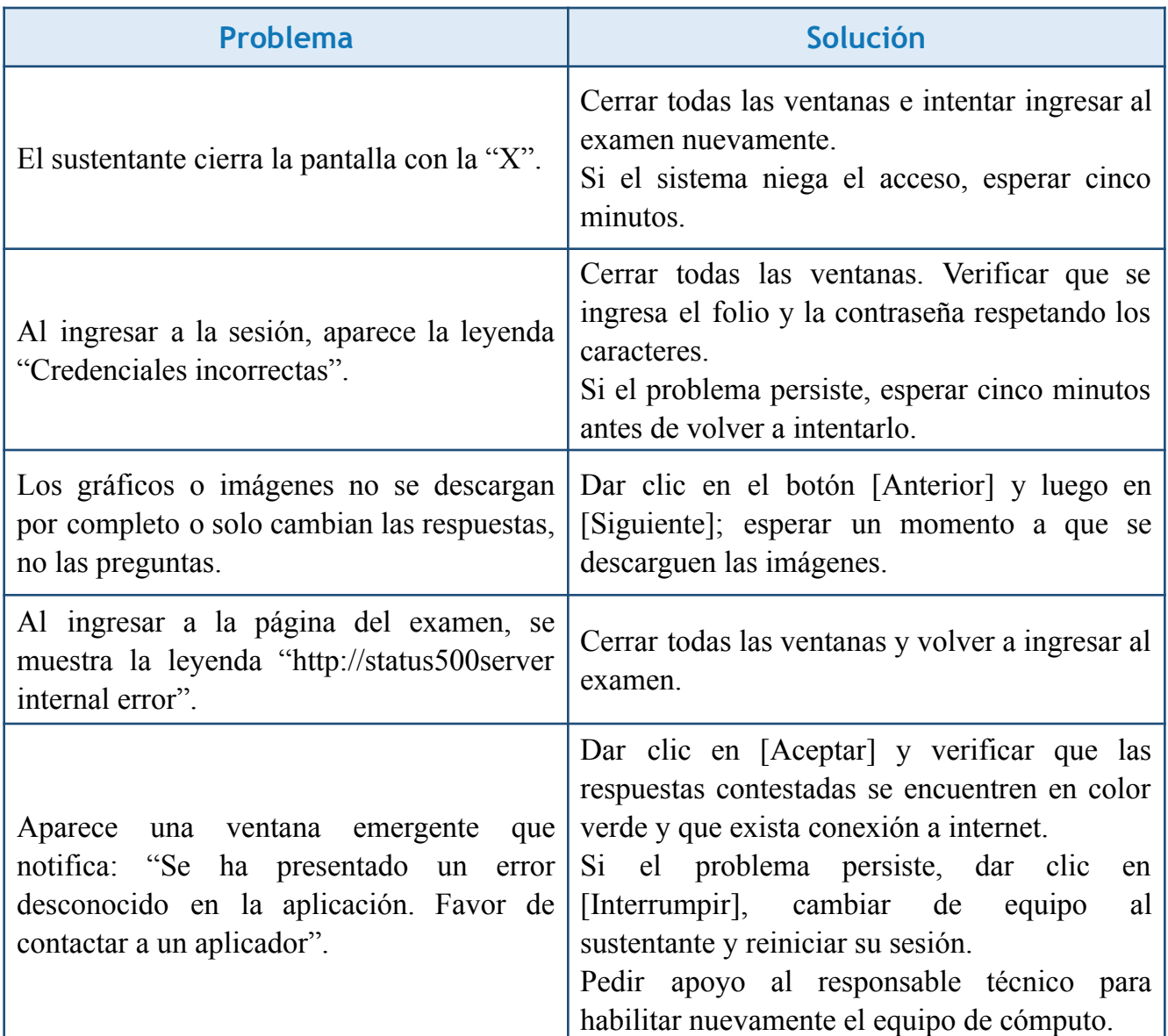

## **Advertencia**

Queda estrictamente prohibido cualquier tipo de reproducción, explotación comercial, intercambio o alteración parcial o total del contenido de los materiales de aplicación.

La violación de esta prohibición se pondrá en conocimiento de las autoridades competentes sin excepción y dará lugar a que se impongan las sanciones penales, civiles o administrativas que procedan, de acuerdo con las leyes, los tratados internacionales y el Código Penal Federal.